## **銘傳網路電視台影片上傳 – 專案上傳**

↓ 步驟1、連結首頁,點選【會員中心】

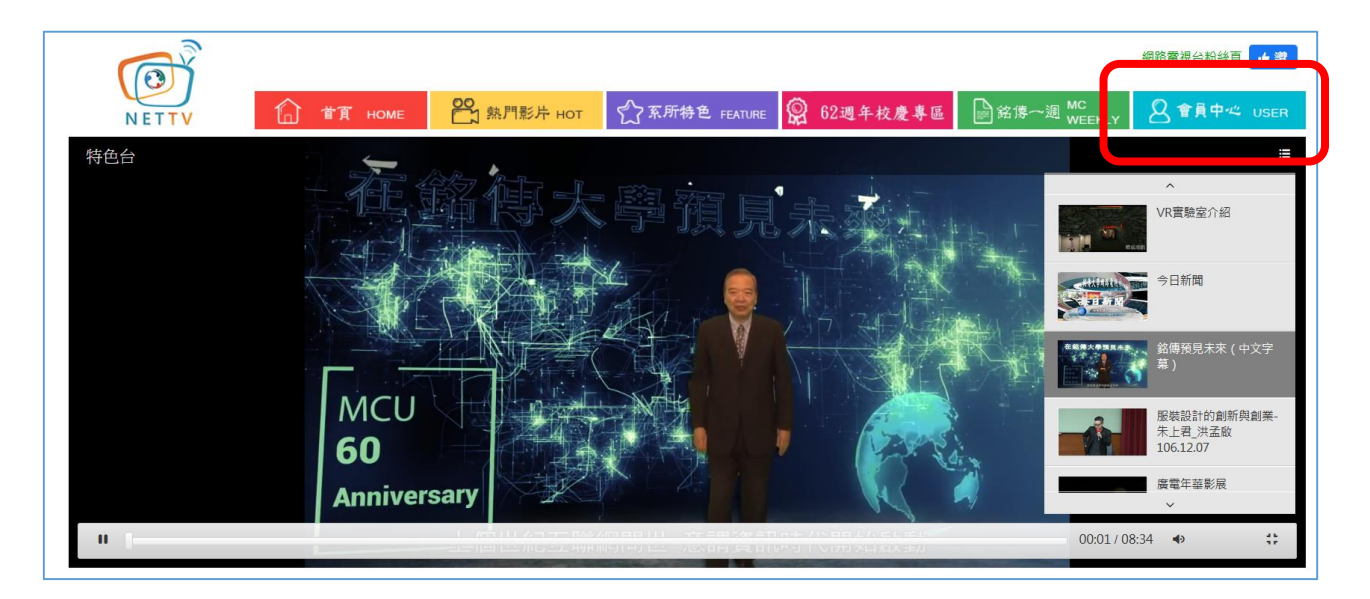

步驟 2、輸入帳號和密碼

帳號密碼跟資訊系統相同,但需先申請(申請單)。

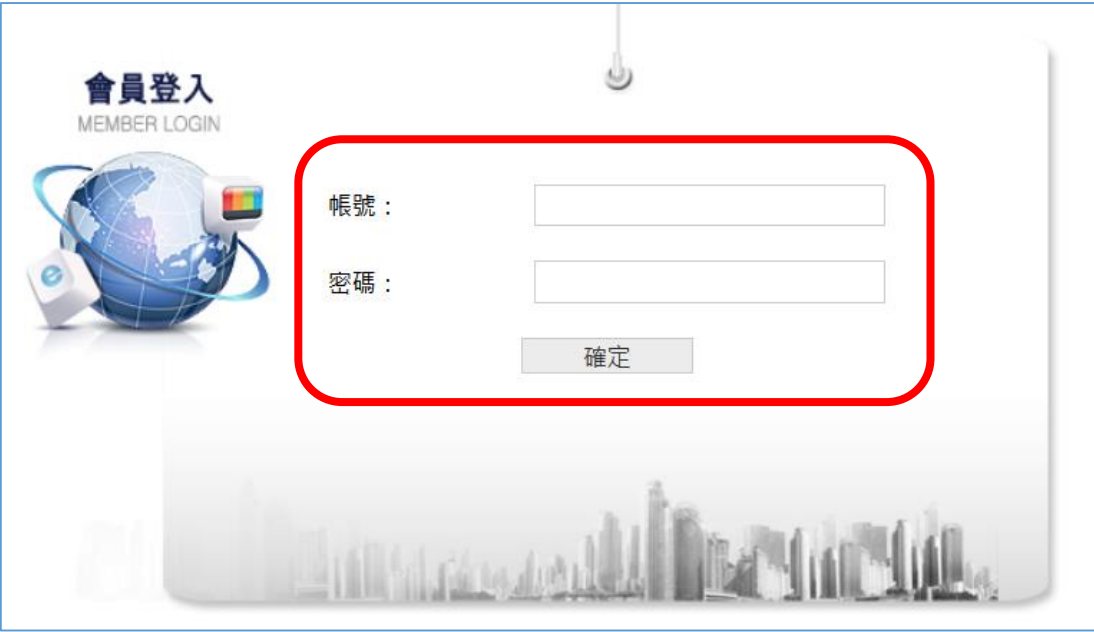

步驟 3、點選【影音上傳】

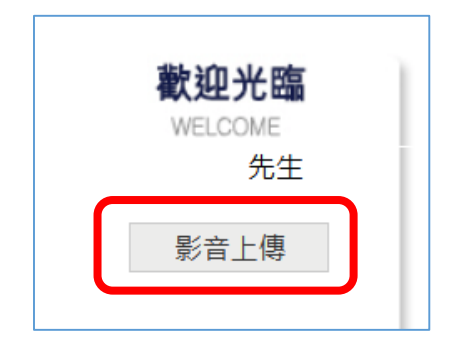

步驟 4、點選【專案上傳】

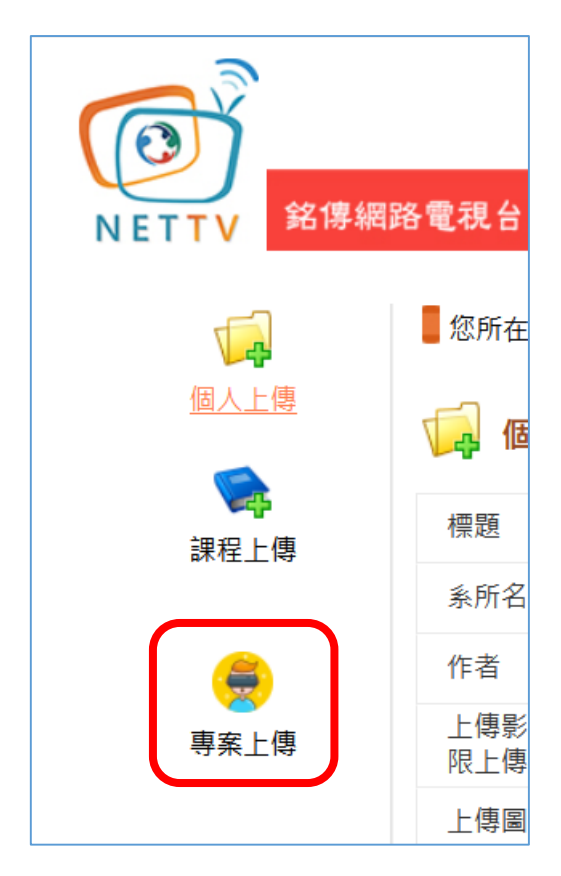

↓ 步驟 5、選擇欲上傳的影片並輸入相關資料後,點選【送審】即完成。

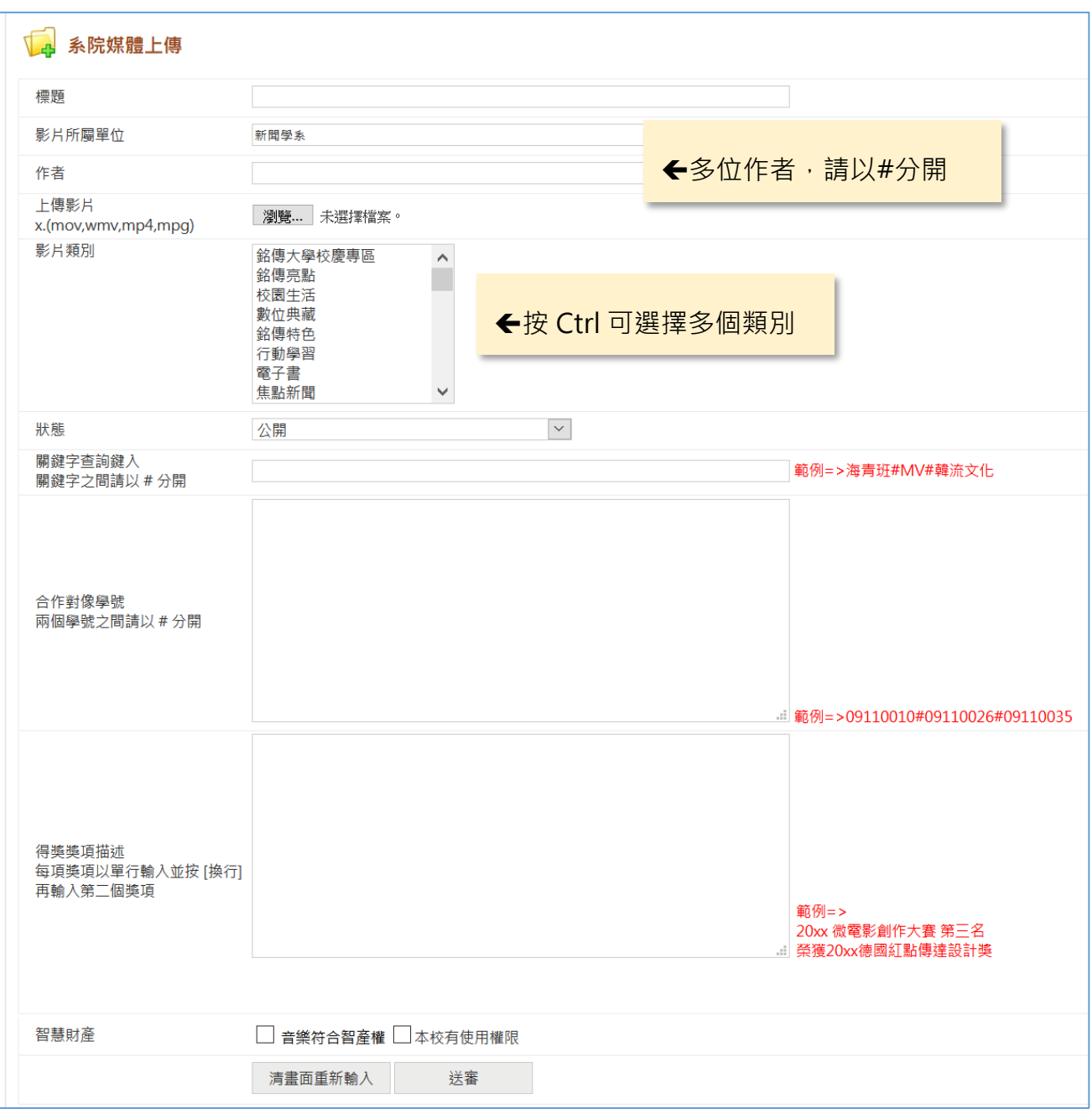